## **Χώροι του ιατρείου**

Στη σελίδα αυτή μπορείτε να διαχειριστείτε τους χώρους του Ιατρείου όπου δέχεστε Ραντεβού.

Από το menu επιλέξτε Ασθενείς → Διαχείριση ιατρείου → Χώροι του ιατρείου

Μπορείτε να προσθέσετε, να διαγράψετε ή να τροποιήσετε ένα χώρο.

Για να ορίσετε τη σειρά εμφάνισης

- κάνετε click and drag (πατήστε και σύρετε) με το mouse σε desktop συσκευές
- κάνετε το ίδιο, αλλά με το δάχτυλό σας σε mobile συσκευές

όπως δείχνει το ακόλουθο animation:

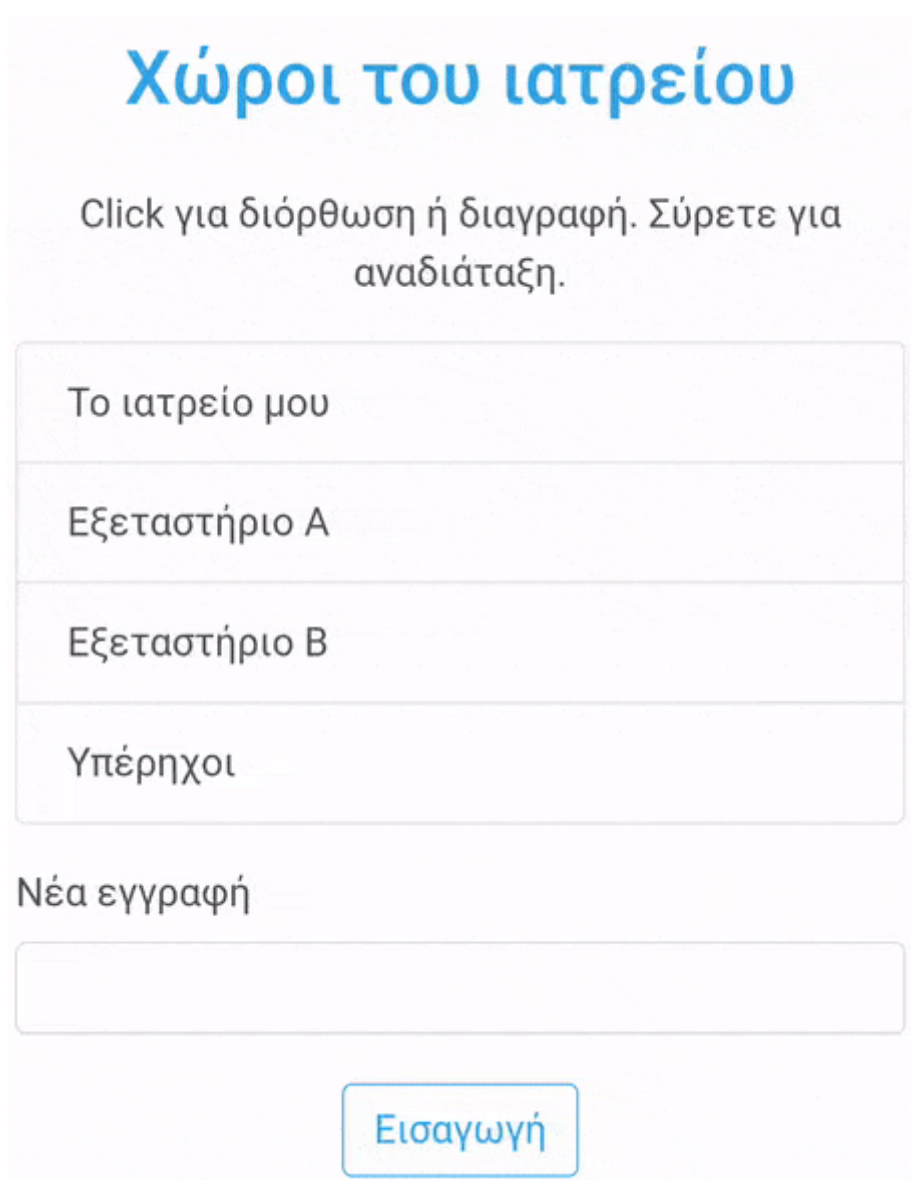

Αν έχετε ορίσει περισσότερους από έναν χώρους, όταν εισάγετε ενα ραντεβού θα σας ζητηθεί να ορίσετε το χώρο:

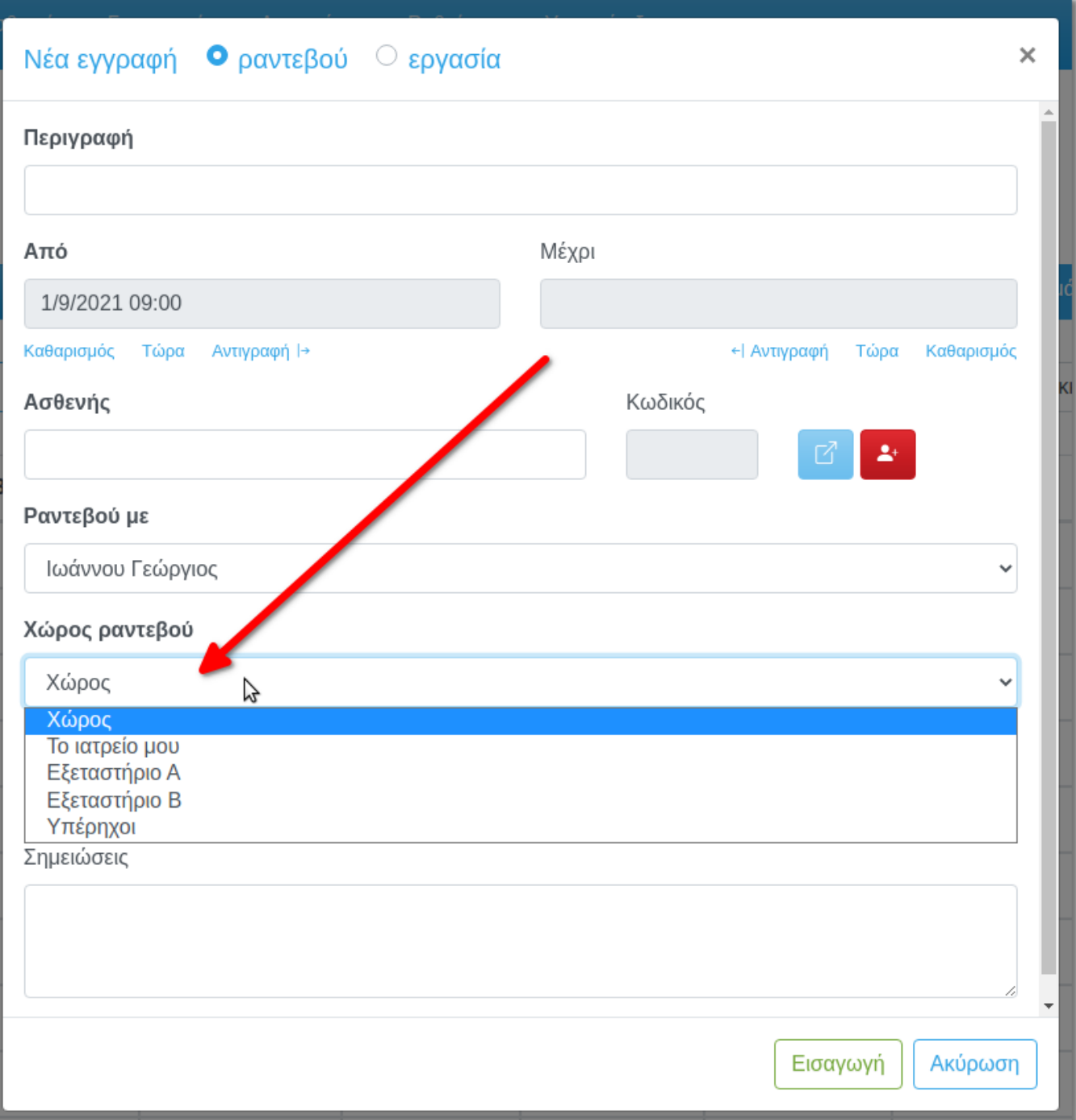

Με αυτόν τον τρόπο, μπορείτε να φιλτράρετε τα Ραντεβού (εκτός των άλλων κριτηρίων) και ανα χώρο:

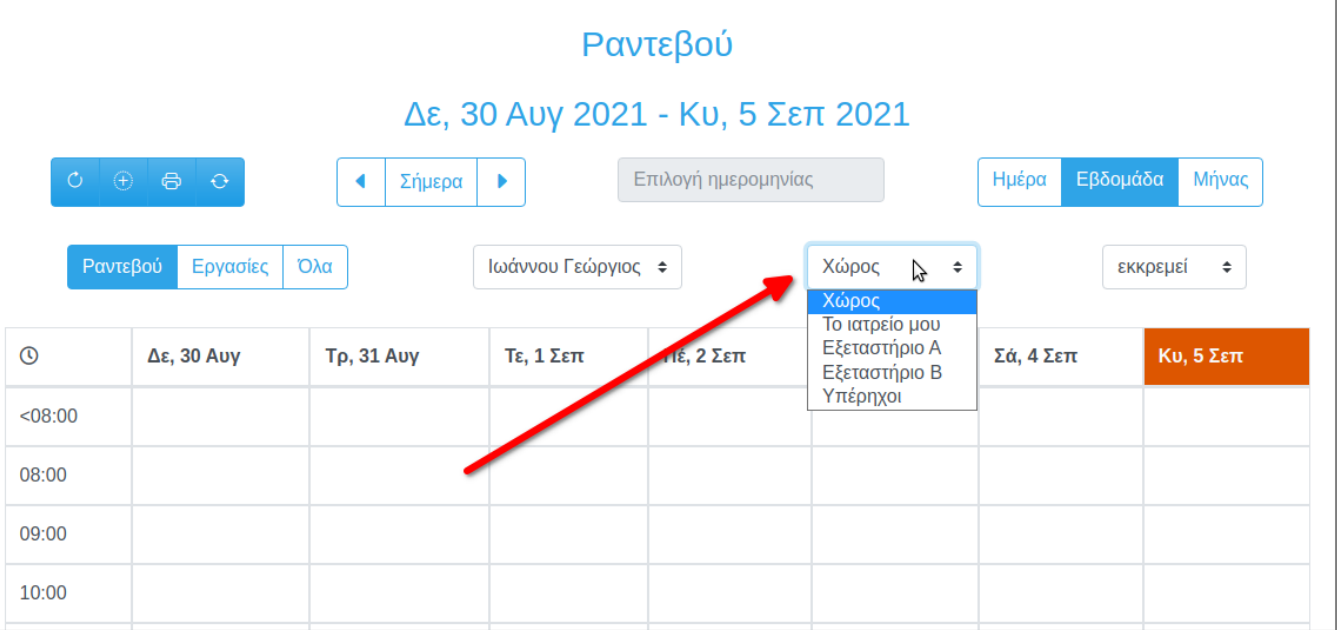

## **Δείτε ακόμα**

[Ραντεβού](https://docs.medisign.gr/manual/calendar)

From: <https://docs.medisign.gr/>- **docs.medisign.gr**

Permanent link: **<https://docs.medisign.gr/manual/practice-management/departments>**

Last update: **2021/09/05 15:52**

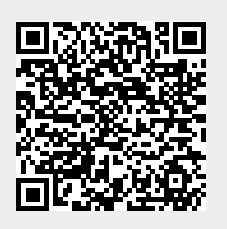